## **GitHub**

### **NEWS RELEASE**

2023年7月18日 ギットハブ・ジャパン合同会社

### **GitHub**、パスワードレス認証を**GitHub.com**に導入

~ パブリックベータ版でパスキーの利用が可能に ~

オープンソースプロジェクトおよびビジネスユースを含む、ソフトウェアの開発プラット フォームを提供するGitHub, Inc.(本社:米国サンフランシスコ)は、2023年7月12日 (米国時間)に、GitHub.comにパスワードレス認証を導入したことを発表しました。

GitHubは、ユーザーエクスペリエンスを損なうことなく、すべての開発者が強固なアカ ウントセキュリティを担保できるよう支援しています。GitHub[全体の取り組みは](https://github.blog/jp/2022-05-13-software-security-starts-with-the-developer-securing-developer-accounts-with-2fa/)2FA(2 [要素認証\)から始まり、本日、パスキー認証をパブリックベータ版として公開するに至](https://github.blog/jp/2022-05-13-software-security-starts-with-the-developer-securing-developer-accounts-with-2fa/) [りました。](https://github.blog/jp/2022-05-13-software-security-starts-with-the-developer-securing-developer-accounts-with-2fa/)

パスキーの利用を開始するには、オプトインを許可し、セキュリティキーをパスキーに アップグレードすることで、パスワードと2FA方式から、パスキーへ変更されます。

多くのセキュリティ侵害はゼロデイ攻撃によるものではなく、ソーシャルエンジニアリン グ攻撃、認証情報の盗用もしくは漏洩、被害アカウントやその先のリソースへの広範 なアクセス権を攻撃者に提供する手段など、低コストな攻撃によるものです。実際、 我々が頼りにしているパスワードは[、データ漏洩の](https://fidoalliance.org/what-is-fido/)80%以上の根本原因となっていま す。

パスキーは、従来のセキュリティキーの機能をベースに、より簡単な設定と強化され た復元性を加えたものです。安全性と利便性に優れた方法で、アカウントがロックア ウトされるリスクを最小限に抑えながら、アカウントを保護することができます。パス キーによって、パスワードに基づく侵害の根絶という、パスワードレス認証の実現に近 付くことができます。

**GitHub**アカウントでのパスキー利用方法

GitHubアカウントでパスキーを有効にするには、右上のプロフィール写真をクリックし て「Feature Preview」 メニューを開きます。次に、「Passkeys」を選び、「Enable」をク リックします。パスキーを有効化できた後、有効なセキュリティキーをパスキーにアッ プグレード、あるいは新しいパスキーの登録が可能になります。

[https://github.blog/wp-content/uploads/2023/07/register\\_key.mp4?\\_=1](https://github.blog/wp-content/uploads/2023/07/register_key.mp4?_=1)

最新のデバイスは、最初からパスキーをサポートしているため、パスキーを設定する のみで利用が可能になります。パスキーが有効化されている場合、サインイン時にブ ラウザーでパスキーの設定が可能かどうかが確認されます。設定済みのデバイス に、まだパスキーが設定されていない場合は、設定を依頼するメッセージが表示され

## **GitHub**

ます。堅牢で安全な認証情報をすべてのデバイスに登録することで、デバイスの紛失 によるアカウントのロックアウト防止につながります。

パスキーがパスワードの代わりになる仕組み

GitHub.comのパスキーにはユーザー認証が必要です。つまり、2つの要素を1つの 要素としてカウントします。2つの要素とは、ユーザー自身またはユーザーが知ってい るもの(指紋、顔、PINなど)、もしくはユーザーが持っているもの(物理的なセキュリティ キーやデバイスなど)です。この強力な認証により、GitHubはパスワードが無くても、 ユーザー本人がサインインしていることを確認できます。また、ブラウザーサポートが 拡張されたことにより、ブラウザーの自動入力システムで、ログインページから直接パ スキーを使ってサインインするよう自動的に提案できるようになりました。

https://github.blog/wp-content/uploads/2023/07/use\_key.mp4? =2

さらに、2FAを有効にしているユーザーだけでなく、すべてのユーザーがパスキーの みを使用してサインインすることができます。

複数のデバイス間でパスキーを使用する方法

パスキーは、設定したデバイスだけではなく、複数のデバイス間で使用することもでき ます。「デバイス間認証」という新たな認証方式では、スマートフォンの存在を確認す ることにより、スマートフォンやタブレットでパスキーを使ってデスクトップにサインイン することができます。過去にリンクしたデバイスを選択するか、スマートフォンでQR コードをスキャンしてサインインを実行すれば、デスクトップ上ですべてのサインイン が行われます。スマートフォンやタブレットは物理的にノートPCやデスクトップの近くに ある必要があるため、デバイス間認証ではFIDO(ファイド:Fast Identity Online)の フィッシング耐性が保持されます。

下記にて、実際の動作をご覧ください。

<https://prap.gigapod.jp/fa708760fdcd99beefe4992f08add58021b386316>

複数のデバイス間での使用に加えて、多くのパスキーはデバイス間での同期が可能 であるため、キーを失くしたことによってアカウントからロックアウトされることがなくな ります。パスキープロバイダーによっては、パスキーがデバイス間で自動的に同期さ れます。iCloudアカウントではiOSからmacOSにパスキーが同期され、Googleパス ワードマネージャーではAndroidデバイス間で同期し、1PasswordやDashlaneのよう なパスワードマネージャーは、インストールしたデバイス間でパスキーを同期させるこ とができます。OSやブラウザーベンダー間の拡張同期サポートは現在対応を進めて いるところですが、核となる同期エンジンは既に存在しています。

しかし、すべてのパスキーがデバイス間で同期されるわけではありません。ユーザー 設定では、同期していると報告された認証情報に [Synced] というラベルが表示さ

# **GitHub**

### **NEWS RELEASE**

れ、同期済みであることが確認できます。リスクモデルによっては、非同期のキーが 望ましい場合もあるため、パスキーの設定の希望は、ユーザーが選択できます。

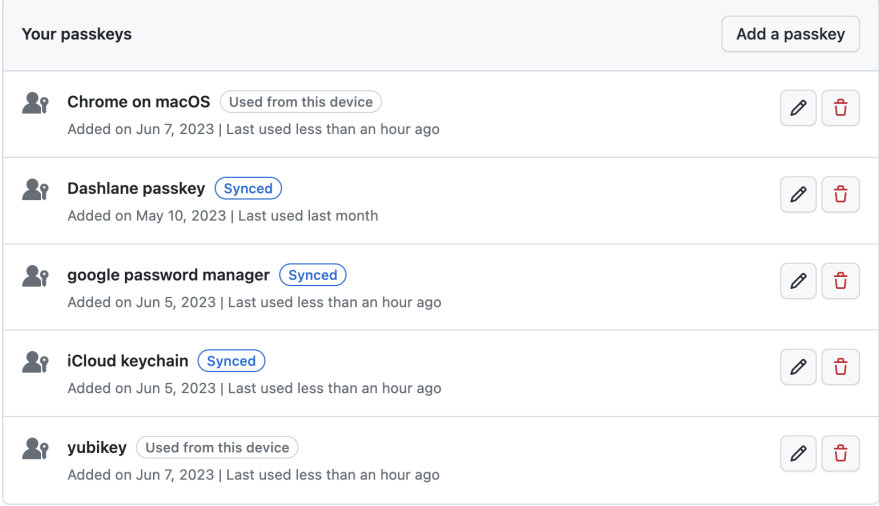

### セキュリティキーをパスキーにアップグレードする方法

ご使用のGitHubアカウントのセキュリティキーをアップグレードすることで、その力を フルに発揮できる状態かもしれません。セキュリティキーが、ユーザー本人であること を確認できるもの(Touch ID、Windows Hello、Androidの指紋認証、PINロックされた キー、生体認証ハードウェアキー)である場合、アップグレードの対象となります。次 に、そのセキュリティキーでサインインした時に、パスキーにアップグレードするかどう かを尋ねられ、パスキープロバイダーに再登録されます。この再登録により、認証時 にパスキーが確実に検出され、サポートされている場合は同期されます。パスキーは プライバシーを保護するものであるため、正しい認証情報をアップグレードしているこ とを確認できるよう、アップグレード処理の中で何度かパスキーを入力しなければなら ない場合があるかもしれません。処理が終わったら、パスワードのない環境の完成で す。

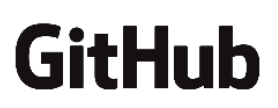

## **NEWS RELEASE**

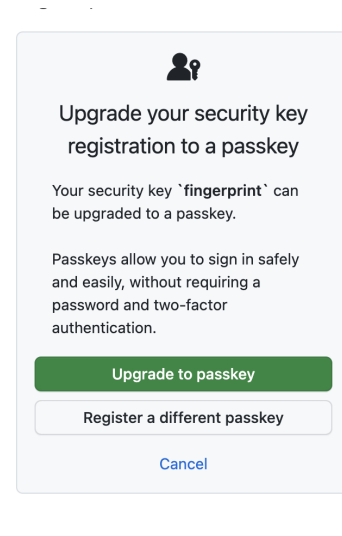

### 詳細情報

GitHub.comの認証方法として、より高い柔軟性、信頼性、安全性を担保できるものを 提供し続けたいと思っています。詳しくは、下記よりドキュメントをご確認ください。 [https://docs.github.com/ja/authentication/authenticating-with-a-passkey/about-p](https://docs.github.com/ja/authentication/authenticating-with-a-passkey/about-passkeys) [asskeys](https://docs.github.com/ja/authentication/authenticating-with-a-passkey/about-passkeys)

### **GitHub Blog**

英語:

[https://github.blog/2023-07-12-introducing-passwordless-authentication-on-githu](https://github.blog/2023-07-12-introducing-passwordless-authentication-on-github-com/) [b-com/](https://github.blog/2023-07-12-introducing-passwordless-authentication-on-github-com/)

#### 日本語:

[https://github.blog/jp/2023-07-13-introducing-passwordless-authentication-on-git](https://github.blog/jp/2023-07-13-introducing-passwordless-authentication-on-github-com/) [hub-com/](https://github.blog/jp/2023-07-13-introducing-passwordless-authentication-on-github-com/)

### **GitHub**に関する情報は、こちらからもご覧いただけます。

Blog: (英語) [https://github.blog](https://github.blog/) (日本語) [https://github.blog/jp](https://github.blog/jp/) Twitter: (英語) @github( <https://twitter.com/github> ) (日本語) @GitHubJapan( <https://twitter.com/githubjapan> )

#### 【**GitHub** について】**<https://github.co.jp>**

GitHubは、すべての開発者のためのグローバルホームとして、安全なソフトウェアを 構築、拡張、提供するための統合された開発者プラットフォームです。フォーチュン 100社に採択された企業のうち90社に所属する開発者を含む1億人以上がGitHubを 利用し、3億3千万以上のリポジトリで素晴らしいものを共に創造しています。GitHub のすべてのコラボレーション機能によって、個人やチームがより迅速に、より高品質な コードを書くことがかつてないほど容易になっています。

【製品/サービスに関するお問い合わせ先】 ギットハブ・ジャパン営業およびサポート窓口 Email: [jp-sales@github.com](mailto:jp-sales@github.com)